# 802.1X configuratie op RV320 en RV325 VPNrouter Series ٦

## Doel

Dit artikel legt uit hoe u 802.1X kunt configureren op de RV32x VPN-routerserie.

## Inleiding

802.1X is een op poort gebaseerde technologie voor de controle van de netwerktoegang die wordt gebruikt om apparaten op een netwerk voor authentiek te verklaren. 802.1X bestaat uit drie delen. De gebruiker of client (de aanvrager genoemd) die geauthentiseerd wil worden, de server (RADIUS-server) die de verificatie verwerkt, en het apparaat daartussen (in dit geval de RV32x-router) riepen de authenticator aan die communicatie tussen de authenticatieserver en de leveranciers mogelijk maakt.

## Toepasselijke apparaten

- RV320 VPN-router met dubbel WAN
- RV325 Gigabit VPN-router met dubbel WAN

#### **Softwareversie**

● v1.1.0.09

#### 802.1x-configuratie

Stap 1. Meld u aan bij het web-configuratieprogramma en kies Port Management > 802.1Xconfiguratie.

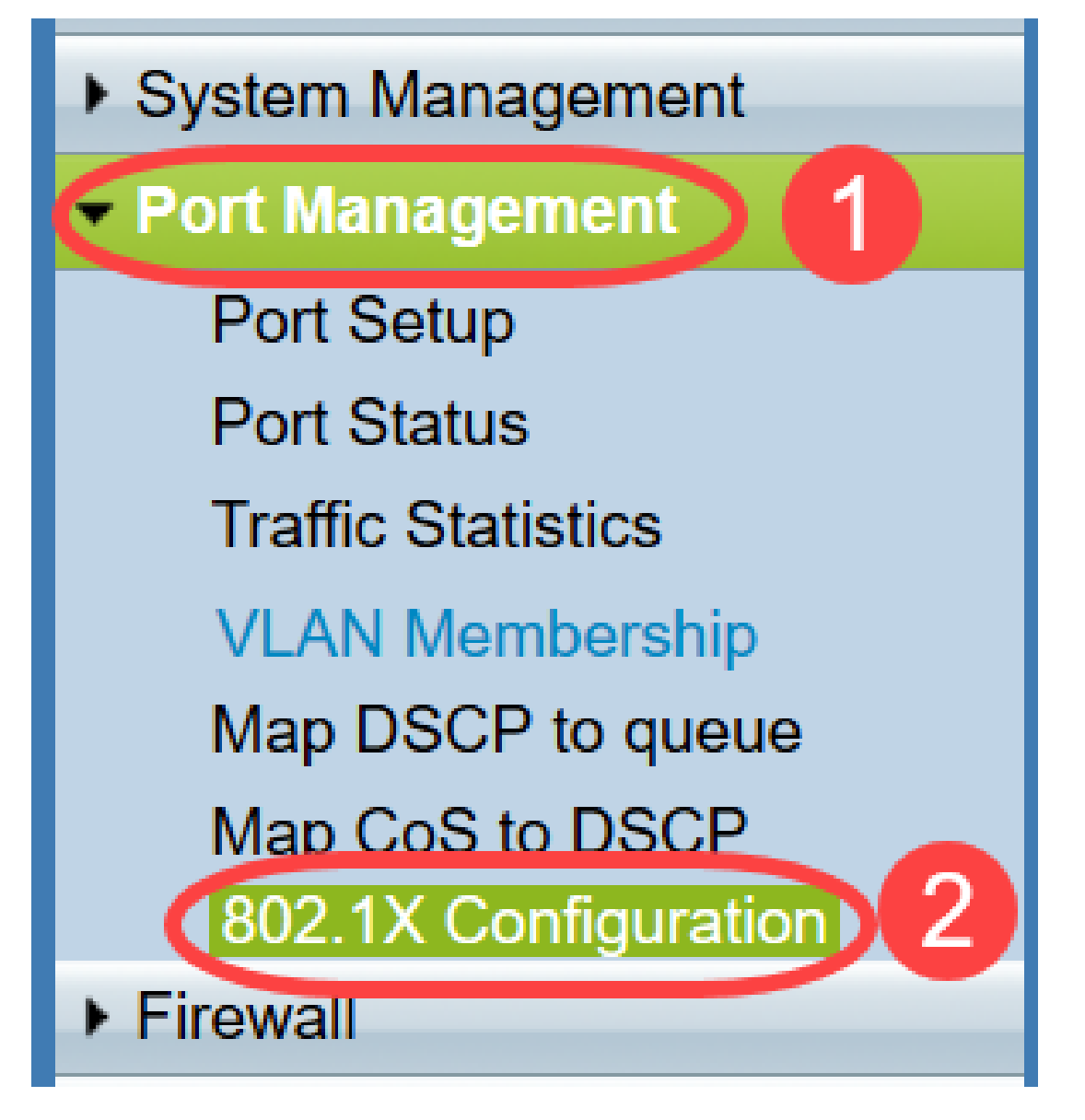

De pagina 802.1X configuratie wordt geopend:

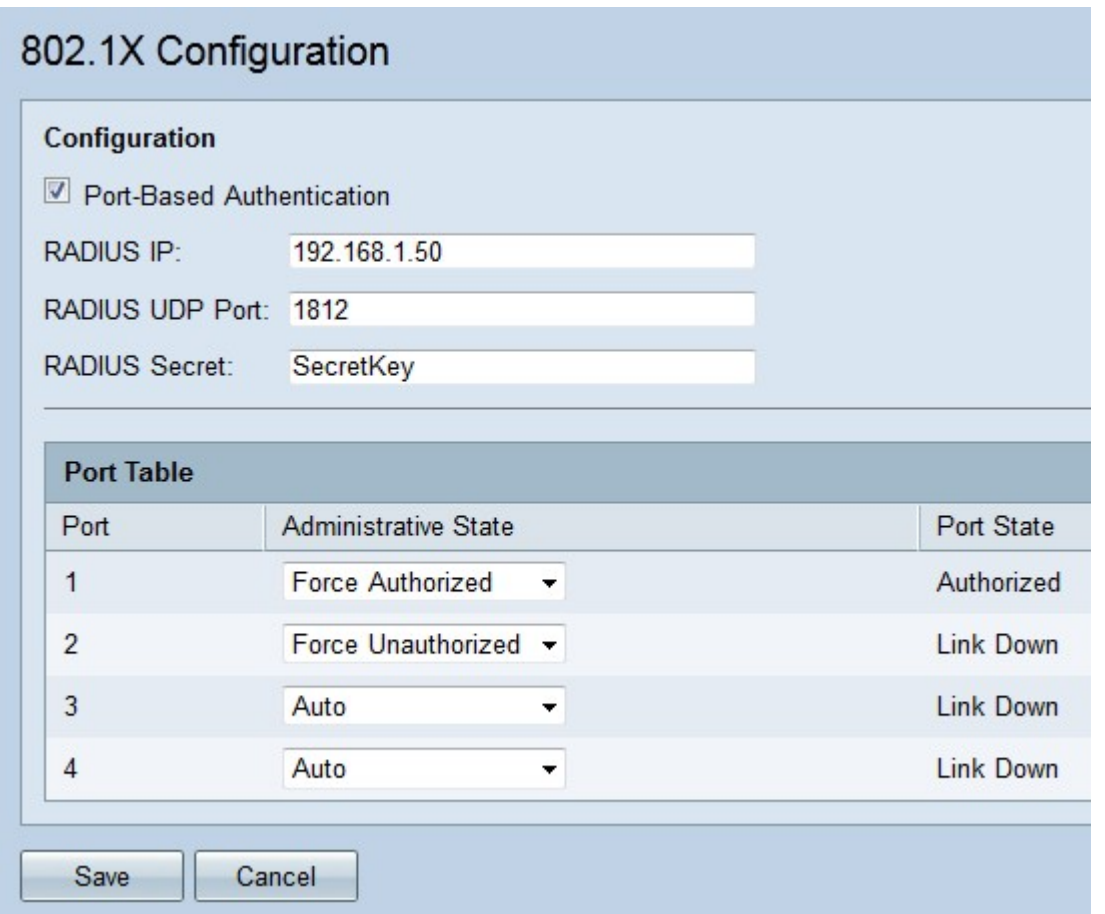

Stap 2. Controleer het vakje Port-Based Verificatie om RADIUS-verificatie op RV32x mogelijk te maken.

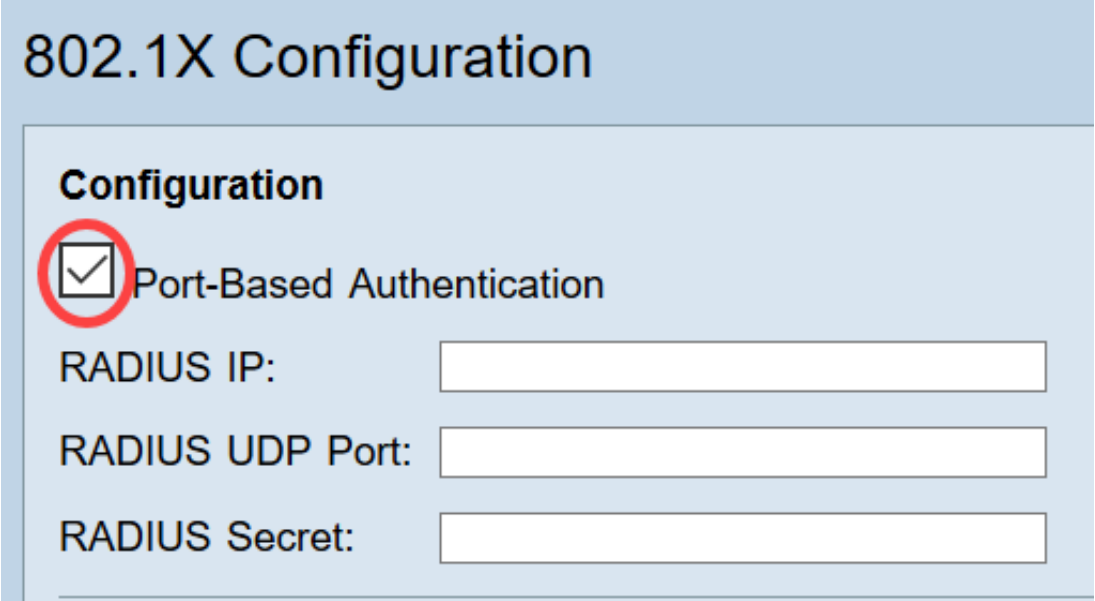

Stap 3. Voer het IP-adres van de RADIUS-server in het veld RADIUS IP.

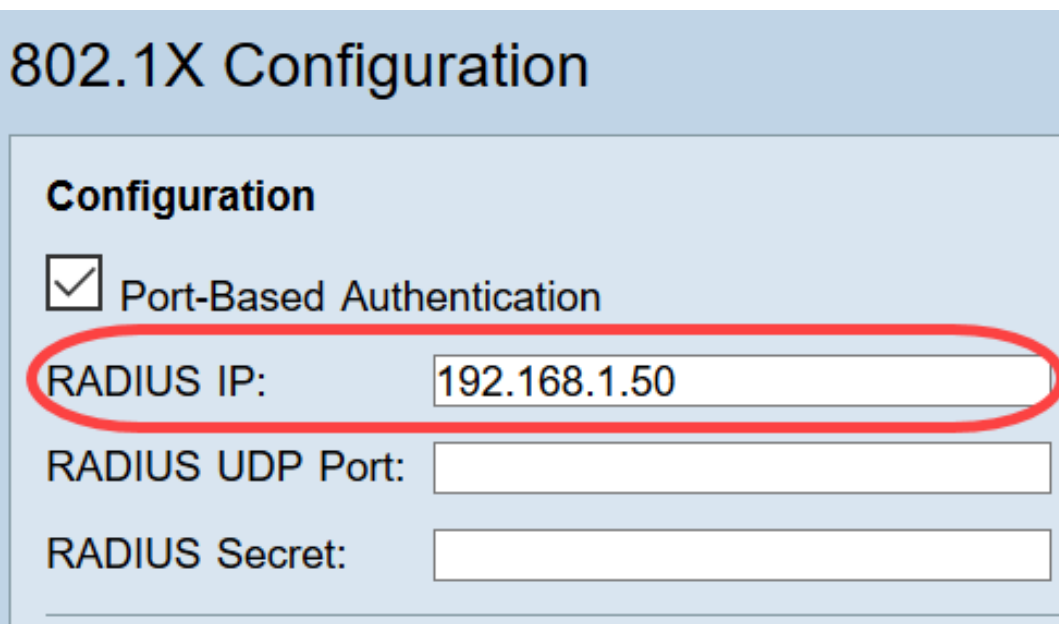

Stap 4. Voer de UDP-poort van de RADIUS-server in het veld RADIUS UDP-poort in. Dit is de poort die de RADIUS-server gebruikt voor communicatie tussen de RADIUS-server en de router.

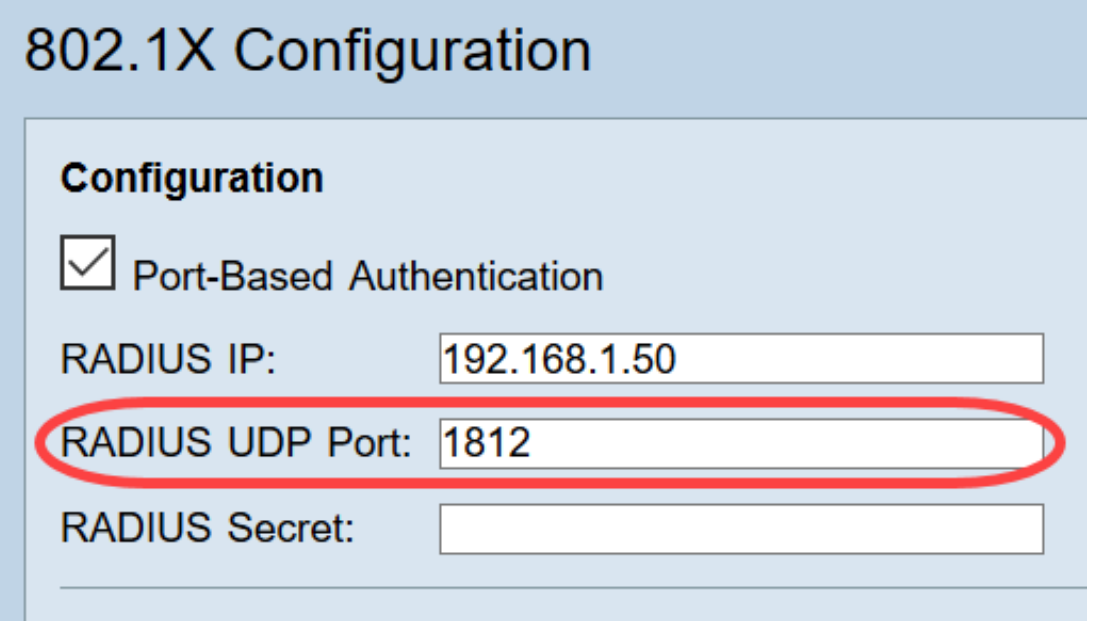

Stap 5. Voer het wachtwoord in dat het apparaat gebruikt om het te authenticeren aan de RADIUS-server in het veld RADIUS-geheim. Het geheim staat het apparaat en de RADIUSserver toe om wachtwoorden te versleutelen en reacties uit te wisselen. Dit veld moet overeenkomen met het geheim dat op de RADIUS-server is ingesteld.

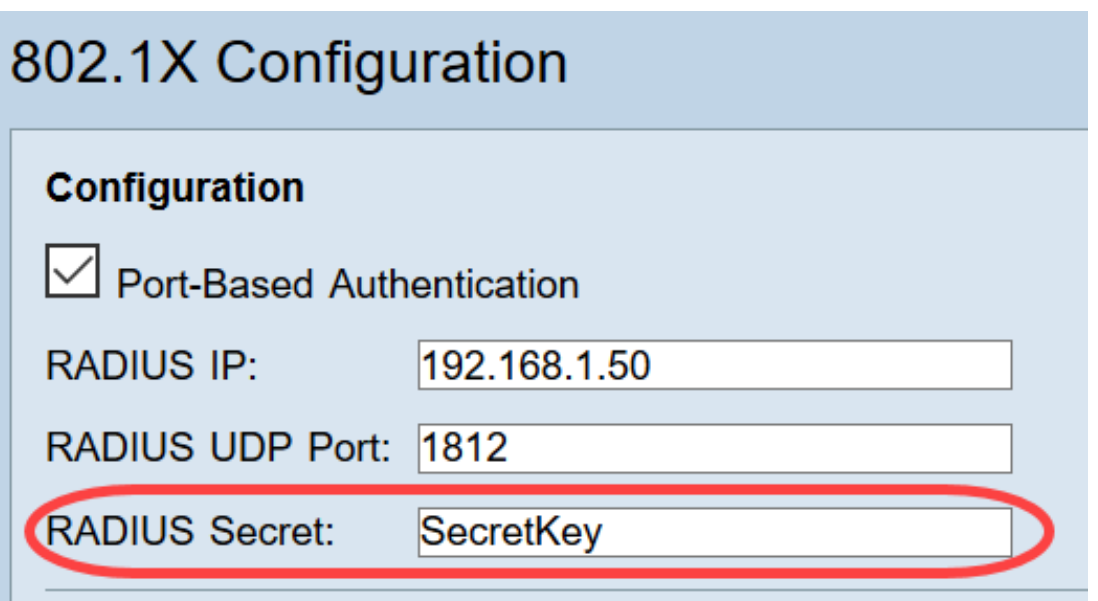

Stap 6. Kies in de vervolgkeuzelijst Administratieve Staat het type vergunning dat voor de corresponderende haven vereist is.

- Force Authorized De LAN poort wordt automatisch geautoriseerd en het verkeer wordt doorgestuurd.
- Drijf onbevoegd De LAN poort is automatisch onbevoegd en verkeer wordt verwijderd.
- Auto Port-gebaseerde verificatie is ingeschakeld op de LAN poort. De poort bevindt zich in een geautoriseerde of niet-geautoriseerde staat op basis van de RADIUS-verificatie.

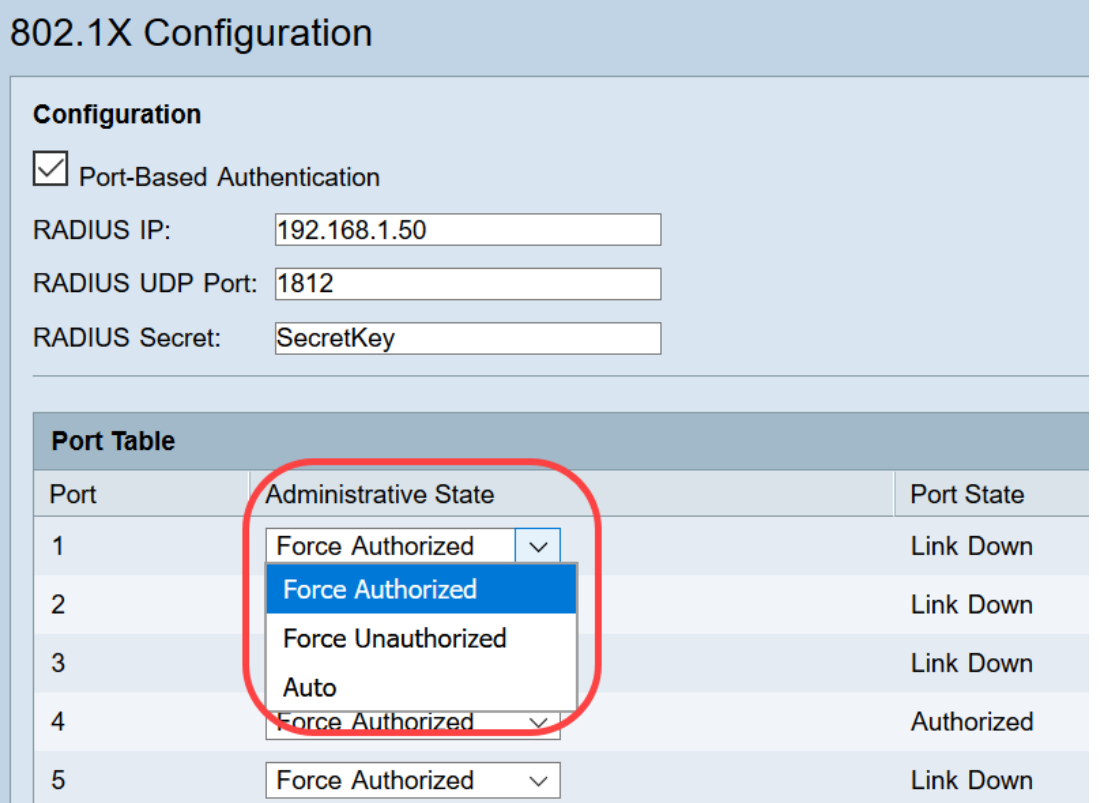

Opmerking:

- De RV325 heeft veertien beschikbare poorten.
- De kolom Poortstaat geeft de huidige status van de haven weer. Er wordt toestemming gegeven als de poort een verbinding heeft en geautoriseerd is. Er wordt een link weergegeven als er geen verbinding op de poort is of als de poort niet is geautoriseerd.

Stap 7. Klik op Opslaan. De 802.1X-configuratie wordt opgeslagen.

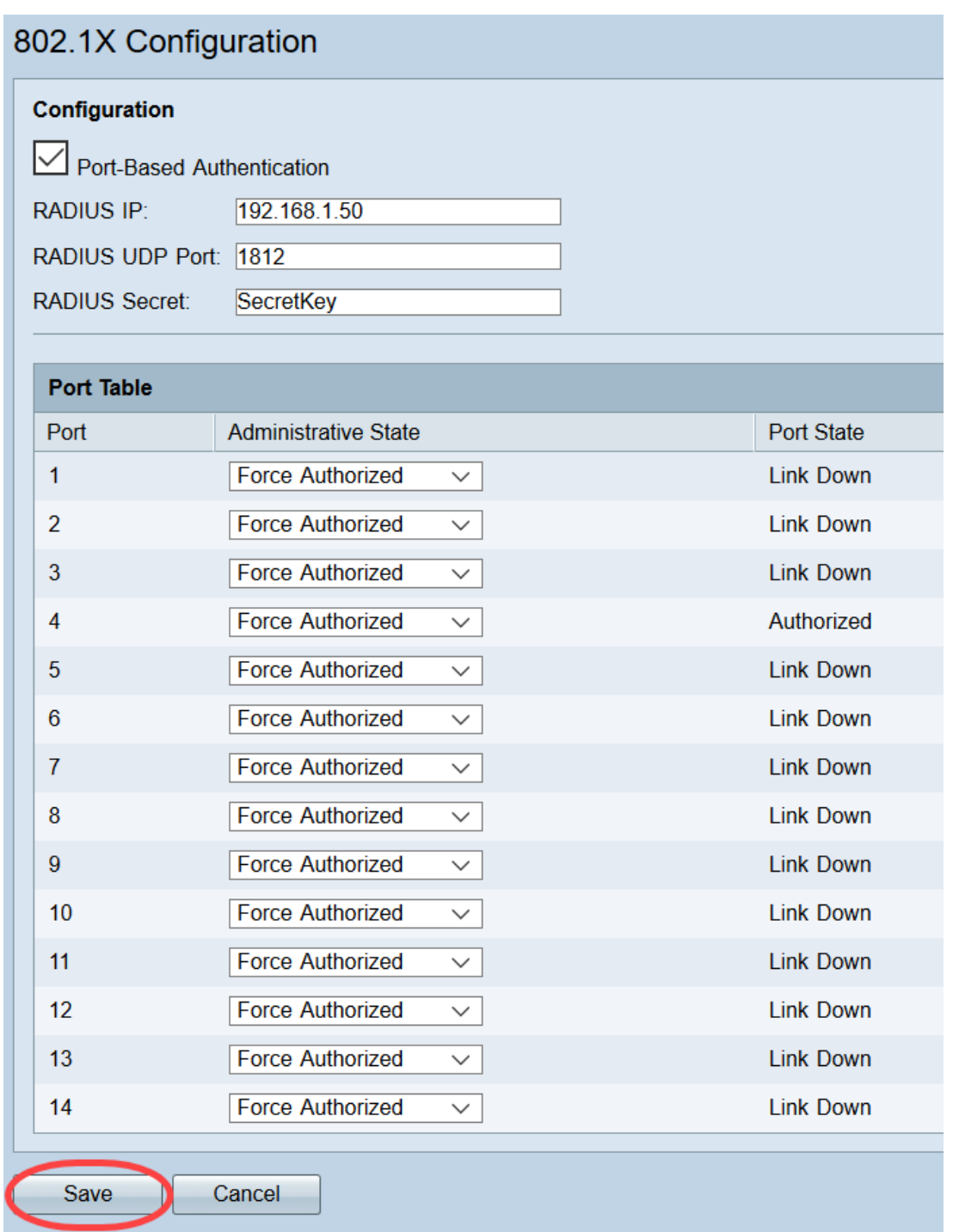

U hebt nu met succes 802.1X ingesteld op de RV32x VPN-routerserie.